#### FCC STATEMENT

This device complies with part 15 of the FCC Rules. Operation is subject to the following two conditions: (1) This device may not cause harmful interference, and (2) this device must accept any interference received, including interference that may cause undesired operation.

Warning: Changes or modifications to this unit not expressly approved by the party responsible for compliance could void the user's authority to operate the equipment.

This equipment has been tested and found to comply with the limits for a Class B digital device, pursuant to Part 15 of the FCC Rules. These limits are designed to provide reasonable protection against harmful interference in a residential installation. This equipment generates, uses and can radiate radio frequency energy, and, if not installed and used in accordance with the instructions, may cause harmful interference to radio communications. However, there is no guarantee that interference will not occur in a particular installation. If this equipment does cause harmful interference to radio or television reception, which can be determined by turning the equipment off and on, the user is encouraged to try to correct the interference by one or more of the following measures:

- Reorient or relocate the receiving antenna.
- Increase the separation between the equipment and the receiver.
- Consult the dealer or an experienced radio/TV technician for help.

Shielded cables must be used with this unit to ensure compliance with the Class B FCC limits.

If you have any questions, please contact:

Consumer Affairs Hasbro, Inc. 1027 Newport Avenue, Pawtucket, RI Tel: 1-800-844-3733 Fax: 1-401-431-8082

Product and colors may vary.
© 2006 Hasbro. All Rights Reserved.
TM & ® denote U.S. Trademarks.
76348 PN 6581780000

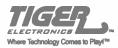

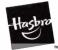

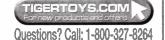

## VEAMNEWZ.0

# Pigital Video Camera Guick START GUIDE

To start using your Digital Video Camera, follow these simple steps.

See the main user guide on CD for the full documentation for the VCAMNOW 2.0. It is installed on your computer as part of the installation process. To read the complete user guide, please go to Start -> Programs -> VCamNow 2.0 -> User Guide.

#### CONTENTS:

- VCAMNOW 2.0 Digital Video Camera
- Software Installation CD USB Cable
- · AV Cable

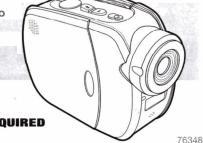

1.5VAA or R6 size

BATTERIES REQUIRED

Alkaline batteries recommended.

1000

### TO INSERT BATTERIES

Open cover, Insert 2 x 1.5V "AA" or R6 size batteries (not included). Alkaline batteries recommended. Close cover.

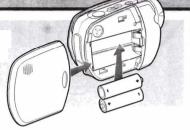

### CAUTION: TO AVOID BATTERY LEAKAGE

- 1. Be sure to insert the batteries correctly and always follow the toy and battery manufacturers' instructions:
- 2. Do not mix old hatteries and new hatteries or alkaline, standard (carbon-zinc) or rechargeable (nickel-cadmium) batteries;
- 3. Always remove weak or dead batteries from the product.

### IMPORTANT: BATTERY INFORMATION

Please retain this information for future reference. Batteries should be replaced by an adult.

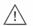

### 

- 1. Always follow the instructions carefully. Use only batteries specified and be sure to insert item correctly by matching the + and - polarity markings.
- 2 Do not mix old hatteries and new hatteries or standard (carbon-zinc) with alkaline batteries.
- 3. Remove exhausted or dead hatteries from the product.
- 4. Remove batteries if product is not to be played with for a long time.
- 5. Do not short-circuit the supply terminals.
- 6. Should this product cause, or be affected by, local electrical interference, move it away from other electrical equipment. Reset (switching off and back on again or removing and re-inserting batteries) if necessary.
- 7. RECHARGEABLE BATTERIES: Do not mix these with any other types of batteries. Always remove from the product before recharging. Recharge batteries under adult supervision. DO NOT RECHARGE OTHER TYPES OF BATTERIES.

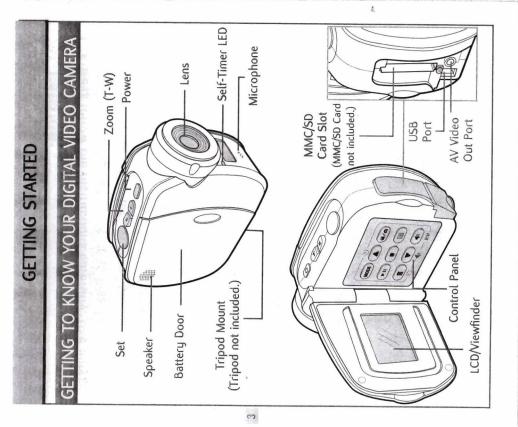

Press the Power button to turn your Digital Video Camera ON.

Press the Power button again to turn your Digital Video Camera OFF.

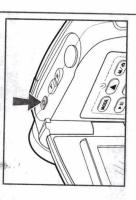

# LOW BATTERY POWER INDICATOR

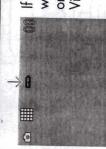

If your batteries are running low, you will see a battery icon To appear on the top center of the LCD/Viewfinder.

| If your you will go will go

If your batteries are about to run out, you will see a blinking battery icon papear on the top center of the LCD/Viewfinder. At this point, you'll have 10 seconds before your Digital Video Camera will automatically turn off.

# MOVIES

# OW TO RECORD A MOVIE

1. Press the (4/a) button until you see the movie icon appear on the LCD/Viewfinder.

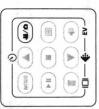

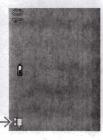

2. Press the Zoom button, T or W, to adjust the frame of your movie.

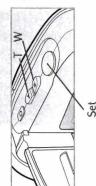

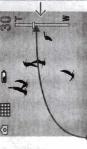

zoom in or zoom out

3. Press Set to start recording.

4. Press Set to stop recording.

NOTE: If you have an MMC/SD Card inserted (not included), your movie will be automatically stored to the MMC/SD Card, not the internal memory. If you want to record to the internal memory only, remove the MMC/SD Card.

# HOW TO PLAYBACK A MOVIE

1. Press the "Mode" button to enter playback mode.

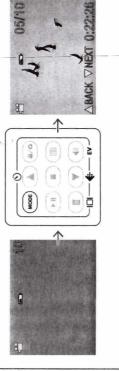

2. Press the W on the Zoom button to view multiple images of the movies on the camera.

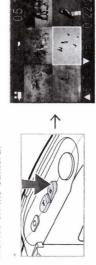

Press the T on the Zoom button to view a single image.

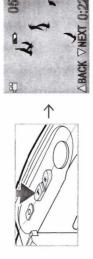

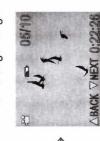

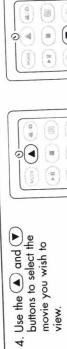

5. Press the 🕶 button to play the movie.

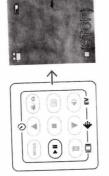

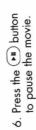

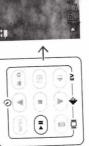

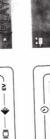

7. Press the Dutton to

stop the movie.

1

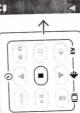

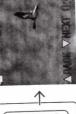

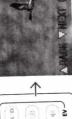

NOTE: If you have an MMC/SD Card inserted (not included), your movie will be automatically stored to the MMC/SD Card, not the internal memory and will playback from this location. If you want to record and playback from the internal memory only, remove the MMC/SD Card.

### **PICTURES**

### **HOW TO TAKE A PICTURE**

1. Press the button until you see the camera icon appear on the LCD/Viewfinder.

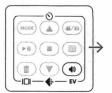

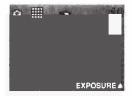

- 2. To set the resolution of your picture, press to switch between 2048 x 1536, 1600 x 1200 or 640 x 480.
- 3. Press the Zoom button, T or W, to adjust the frame of your picture.

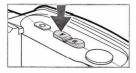

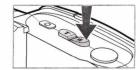

4. Press Set to take a picture.

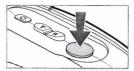

### HOW TO REVIEW A PICTURE

1. Press the "Mode" button to enter playback mode.

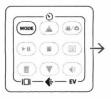

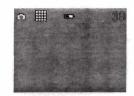

2. Press the T or W on the Zoom button to preview one picture or multiple pictures on the LCD/Viewfinder.

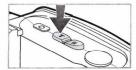

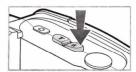

3. Press ▲ or ▼ to select the picture that you want to view.

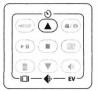

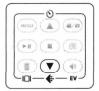

NOTE: If you have an MMC/SD Card inserted (not included), your picture will be automatically stored to the MMC/SD Card, not the internal memory and will be reviewed from this location. If you want to take pictures and review them from the internal memory only, remove the MMC/SD Card.

10 1

# DELETE ONE

This mode allows you to delete one movie or picture at a time. 1. Press the "Mode" button to enter playback mode.

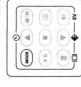

2. Use the (A) and (V) buttons to select a specific movie or picture and then press the (I) button. The screen will say "DELETE ONE?"

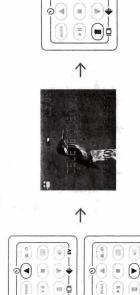

3. Press Set to confirm the deletion.

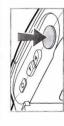

 Press the (IIII) button to keep your picture or movie and exit back to the picture or movie menu screen.

# DELETE ALL

This mode allows you to delete all of your pictures and movies at once.

1. Press the "Mode" button to enter playback mode.

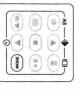

2. Press the 🔳 button twice. The screen will say "DELETE ALL?"

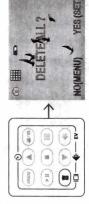

3. Press Set to confirm the deletion.

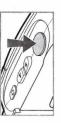

4. Press the (E) button to keep your pictures or movies and exit back to the picture or movie menu screen.

# HOW TO INSTALL THE SOFTWARE ON YOUR COMPUTER

[PC Compatible Only]

The VCAMNOW 2.0 software will help you transfer your picture and movie files from your Digital Video Camera to your computer.

- 1. Place the CD into your computer's CD drive.
  - 2. Follow the on-screen installation instructions.

If the CD does not begin automatically, double-click "My Computer" then double-click the CD icon with the name "VCAMNOW 2.0." Double-click the "Install" icon and follow the on-screen installation instructions.

guide for instructions. To read the software user guide, go to Start > Programs > VCamNow 2.0 > Software User Guide. Once the software has been installed, refer to the software user

# **VEBCAM**

HOW TO USE YOUR DIGITAL VIDEO CAMERA AS A WEB CAM Once connected to your computer, the Digital Video Camera can be used as a Web Cam displaying live, real-time action! To use your Digital Video Camera as a Web Cam, press the 🌬 🝙 button on your camera once it's connected to your computer.

May be used with Web Cam compatible software or capture live video with MaxConsole 2.0 software (included on CD)

To capture live video, launch MaxConsole 2.0, click on the Import tab, and click on Cam Capture Genie button.

# MEMORY

# MEMORY FULL

happens, you can either delete some of your be able to take any more pictures or record any more movies. The LCD/Viewfinder MMC/SD Memory Card is full, you will not will display 🛝 for 2 seconds. When this If your 32MB built-in memory and/or

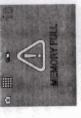

MMC/SD Memory Card not included. MEMORY CARD INSTALLATION

and save them to your computer, then go back and delete them pictures and movies to make room for new ones, or transfer

rom the memory.

- 1. To install an MMC/SD Memory Card, first turn off the power.
- 3. Insert the MMC/SD Memory Card into 2. Open the door. the slot.
- 4. Close the door.

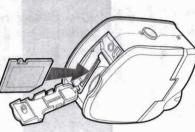

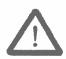

### **IMPORTANT**

Do not copy any files into the default DCIM/100Media folder of this camera or

try to rename the files in this folder.

If you do, the camera may have a problem reading the memory card and in some cases the camera may not operate normally. Therefore we strongly recommend you to move your images to your hard disk before any change.

The equipment is to be supplied from an identified USB port complying with the requirements of Limited Power Source.

Free Manuals Download Website

http://myh66.com

http://usermanuals.us

http://www.somanuals.com

http://www.4manuals.cc

http://www.manual-lib.com

http://www.404manual.com

http://www.luxmanual.com

http://aubethermostatmanual.com

Golf course search by state

http://golfingnear.com

Email search by domain

http://emailbydomain.com

Auto manuals search

http://auto.somanuals.com

TV manuals search

http://tv.somanuals.com